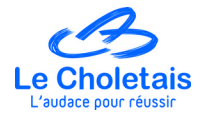

#### **Inscription en ligne d'un particulier à une prestation de broyage Procédure à suivre.**

Durée moyenne de la démarche : de 5 à 10 minutes.

**1.** Allez sur le site internet **MON ESPACE CITOYEN** <https://www.espace-citoyens.net/cholet/espace-citoyens/>

# **2.** Cliquer sur **TOUTES LES DÉMARCHES**

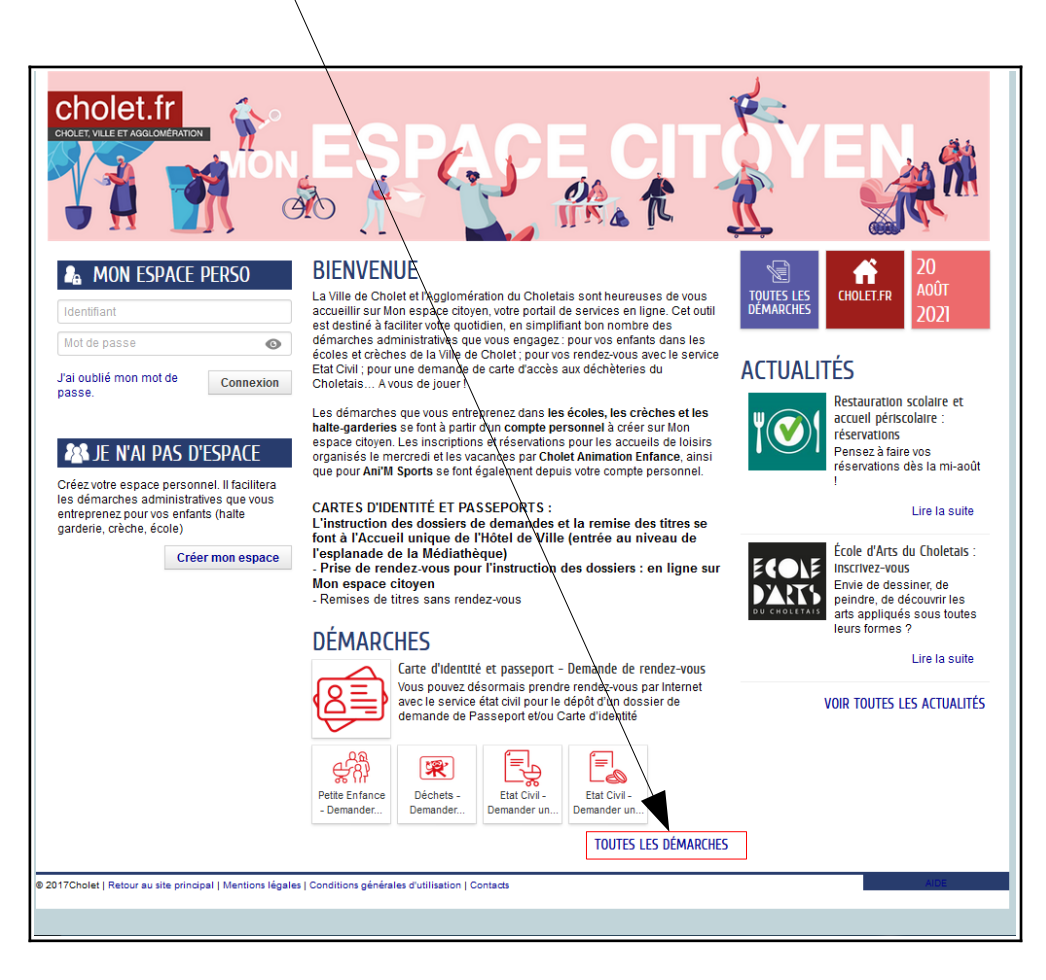

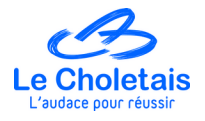

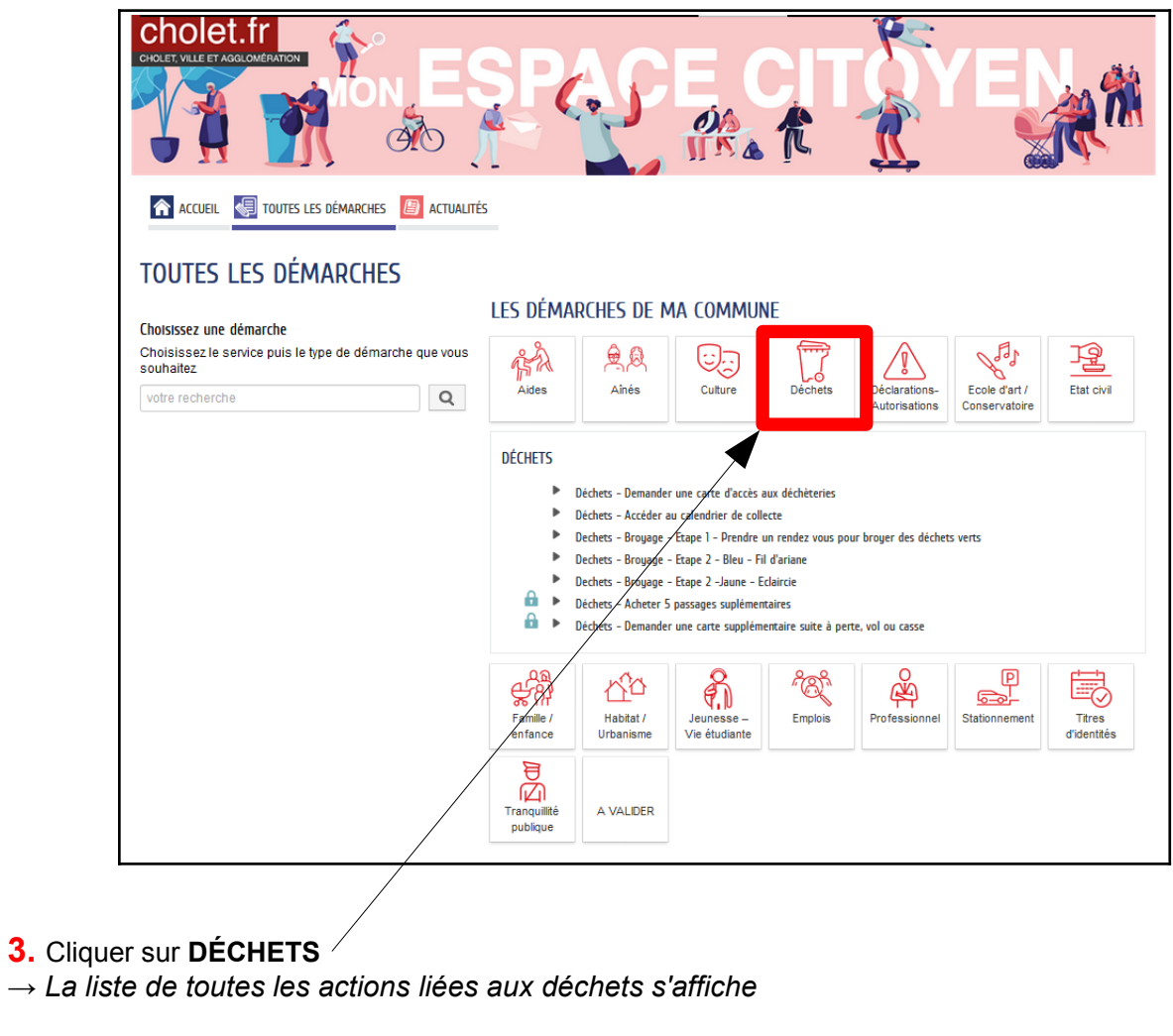

## **4.** Cliquer sur **DÉCHETS – BROYAGE – ÉTAPE 1 – PRENDRE UN RENDEZ-VOUS POUR BROYER DES DÉCHETS VERTS**

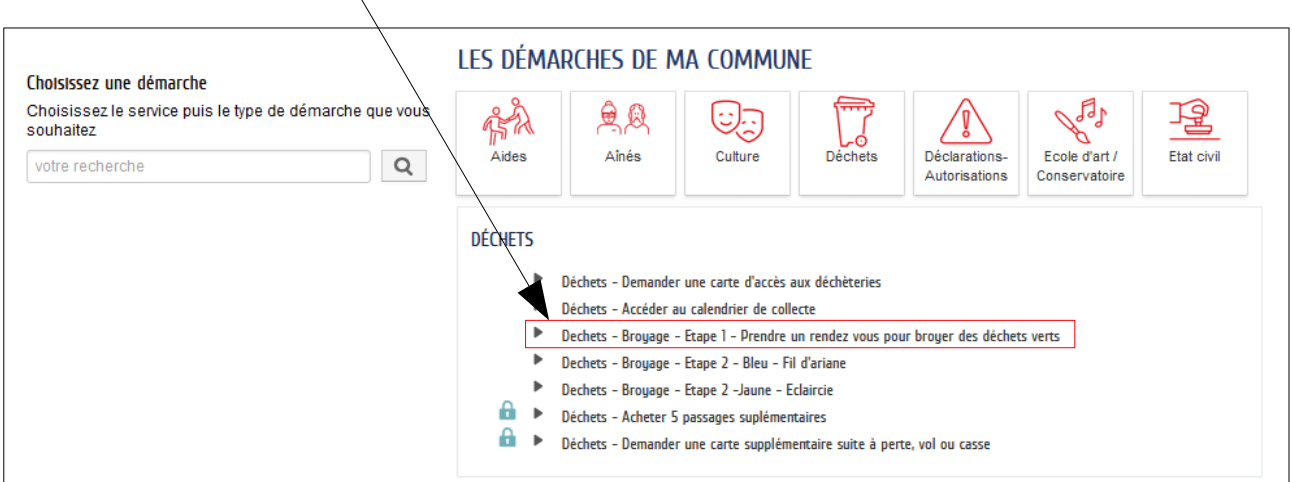

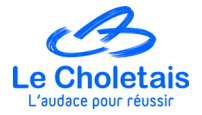

*→ L'ensemble des informations concernant les prestations de broyage s'affiche*

MODE SUPER-USAGER ACTIF Désactiver cholet.fr m Or **IFKA A ACCUEIL COUTES LES DÉMARCHES D** ACTUALITÉS **DÉCHETS** top DECHETS - BROYAGE - ETAPE 1 - PRENDRE UN RENDEZ **VOUS POUR BROYER DES DÉCHETS VERTS** LA DÉMARCHE  $\mathbf{i}$ Pourquoi? **C** LIENS UTILES Reduktor Faire broyer vos branchages vous permet d'éviter les passages en déchèteries, ils seront broyés par des professionnels, vous repartirez avec votre broyat pour le réutiliser chez vous afin d'enrichir le sol. Vous avez évité des déchets et vous enrichissez votre sol naturellement ! ATTENTION: Vérifier les conditions de broyage de végétaux<br>Veuillez-vous inscrire sur le calendrier<br>correspondant à la prestation choisie.<br>Pour une prestation de broyage le vendredi, la<br>date limite d'inscription est le mercredi  $Qui$  ? Toute personne résidant sur le territoire qui souhaite faire broyer ses branchages peut participer à une prestation de broyage. he prestation de broyage le samedi, la<br>nite d'inscription est le jeudi précédent Quand ? Une prestation de broyage d'une demi-journée a lieu dans toutes les communes du territoire de l'Agglomération du Choletais.  $\circledcirc$  pour info: Des prestations d'une journée sont organisées sur Cholet. Des prestations de broyage sont organisées tous les week-ends durant les mois de mars et avril. Comment ? -se préparer Pour assurer les prestations dans les meilleures conditions, merci de respecter les consignes suivantes - végétaux broyables (ce que j'apporte) : résidus de taille et d'élagage de haies, arbres, arbustes - végétaux non broyables (ce que je n'apporte pas): les bio-déchets, les tontes d'herbes, les feuilles, les plantes grasses - ne pas pré-découper vos végétaux, - le diamètre maximum des branches à broyer sera de 13 cm, - les branchages ne devront pas être mélangés à de la terre, cailloux, sous peine d'endommager le broyeur, - les végétaux devront être bien présentés afin de faciliter leur manipulation par les agents et ainsi garantir une rapidité d'Intervention -S'inscrire Merci de vous reporter à ce calendrier pour noter le lieu, la date de prestation ainsi que la couleur associée qui vous permettra **Calendrier** de choisir le calendrier d'inscription ci-bas : Le numéro de votre carte d'accès de déchetterie ou un justificatif de domicile vous sera demandé. Lorsque le créneau réservé sera validé par les services de l'Agglomération du Choletais, vous recevrez un email de confirmation Attention, les demandes ne pourront plus être prise en compte dans un délai de 48h avant a prestation. Vous apporterez vos branchages le jour de la prestation. Vos déchets seront broyés par des professionnels. Vous repartirez avec votre broyat pour l'utiliser pour enrichir le sol de votre jardin. **Calendrier Bleu Calendrier Jaune** 

**5.** Cliquer sur **CALENDRIER**

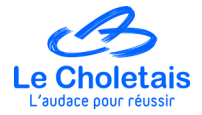

*→ Un nouvel onglet s'ouvre et affiche le calendrier suivant :* 

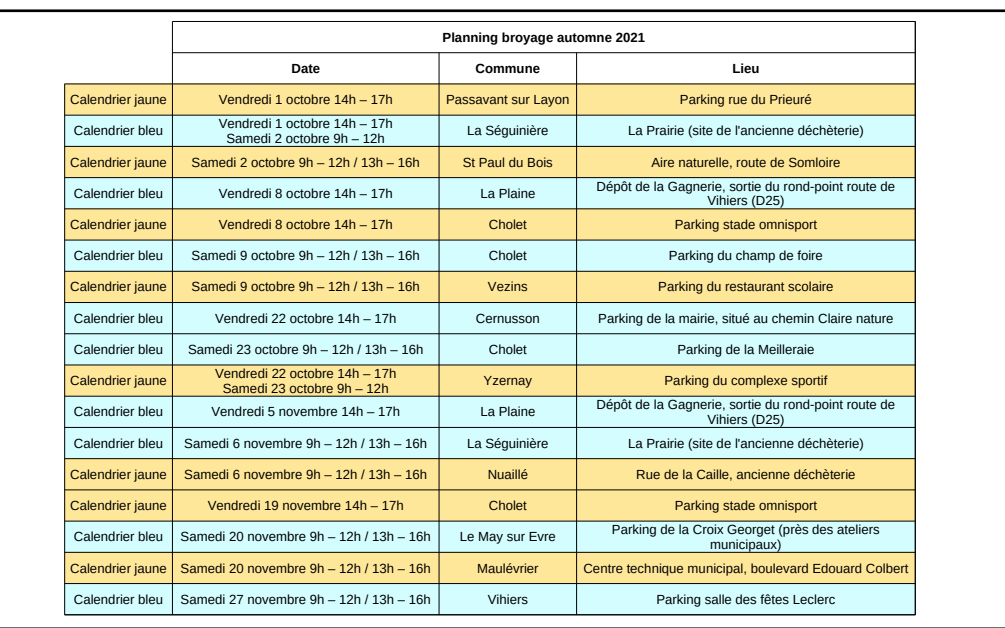

#### **! IMPORTANT !**

Repérer la couleur du calendrier (jaune ou bleu) correspondant à la prestation choisie par l'usager. Page 1

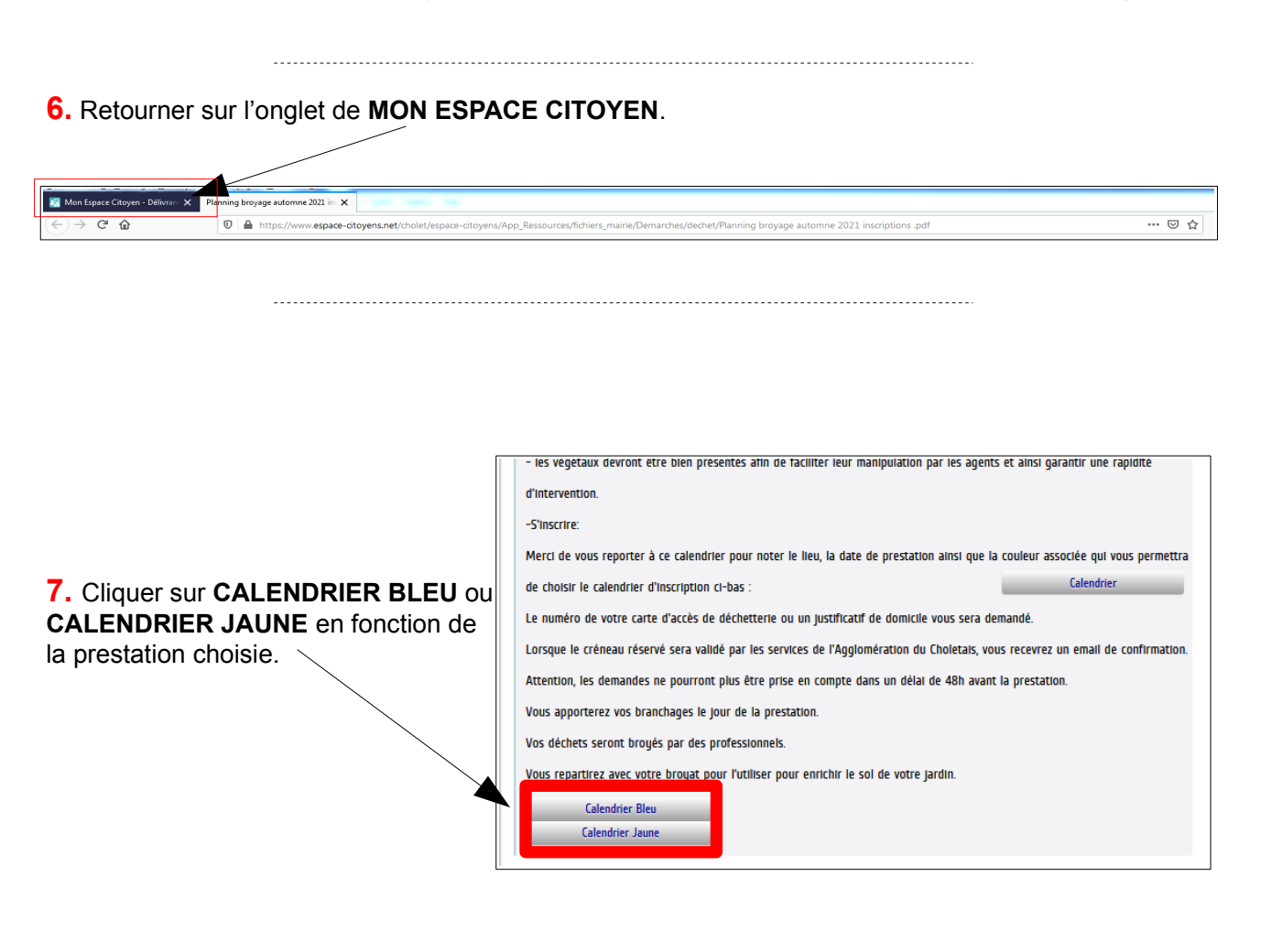

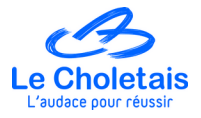

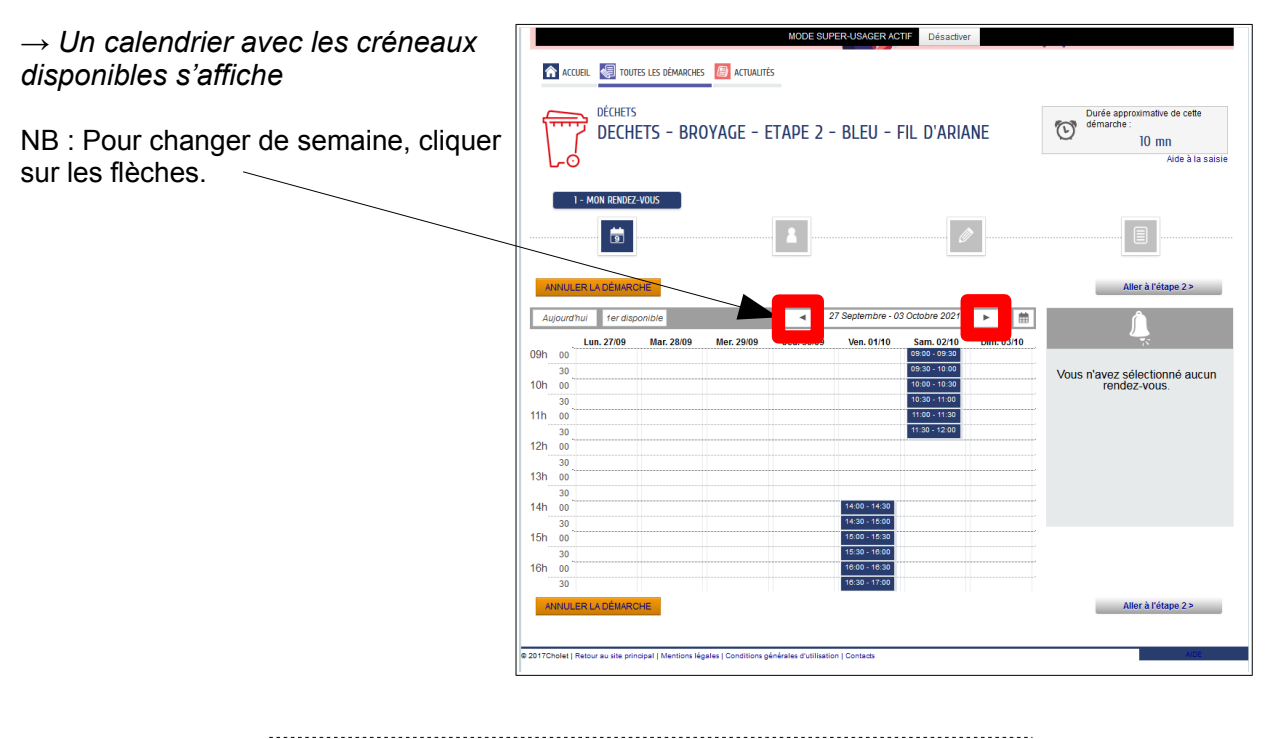

**8.** Sélectionner le créneau souhaité en cliquant sur l'horaire.

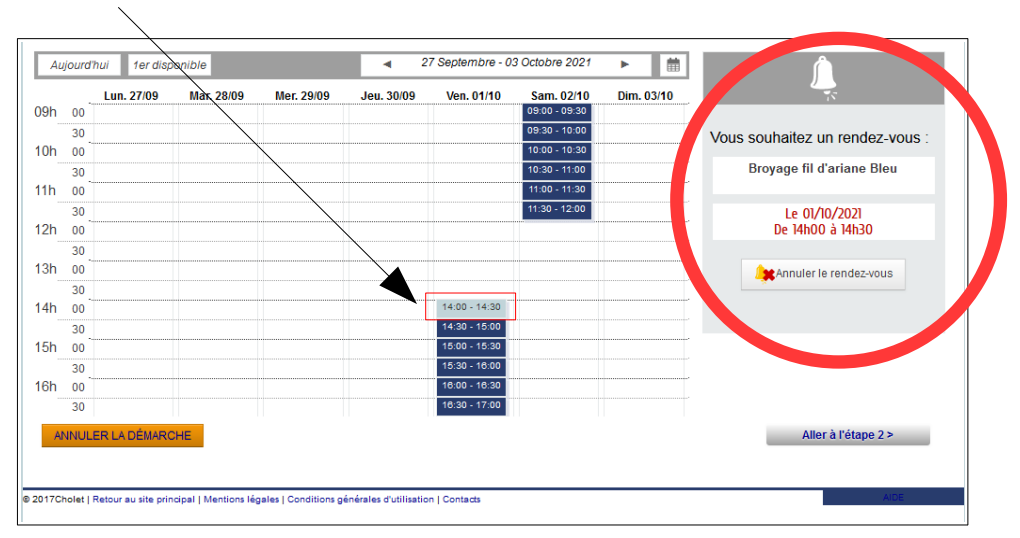

mbre - 03 Octobre 2021  $27$  Se  $\blacktriangleright$   $\parallel$   $\uparrow\uparrow$ Ven. 01/10 Dim. 03/10  $5 - 02$ Vous souhaitez un rendez-vous **Broyage fil d'ariane Bleu 9.** Cliquer sur **ALLER A L'ÉTAPE 2.** Le 01/10/2021<br>De 14h00 à 14h30 **A** Annuler le rendez-vous Aller à l'étape 2 > isation | Contacts

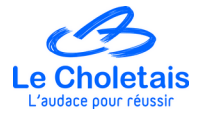

### **10.** Compléter les champs demandés avec les informations de l'usager dans **MON IDENTITÉ** / *ADRESSE* / **MES MOYENS DE CONTACT**.

*Les champs précédés d'un \* sont obligatoires.* 

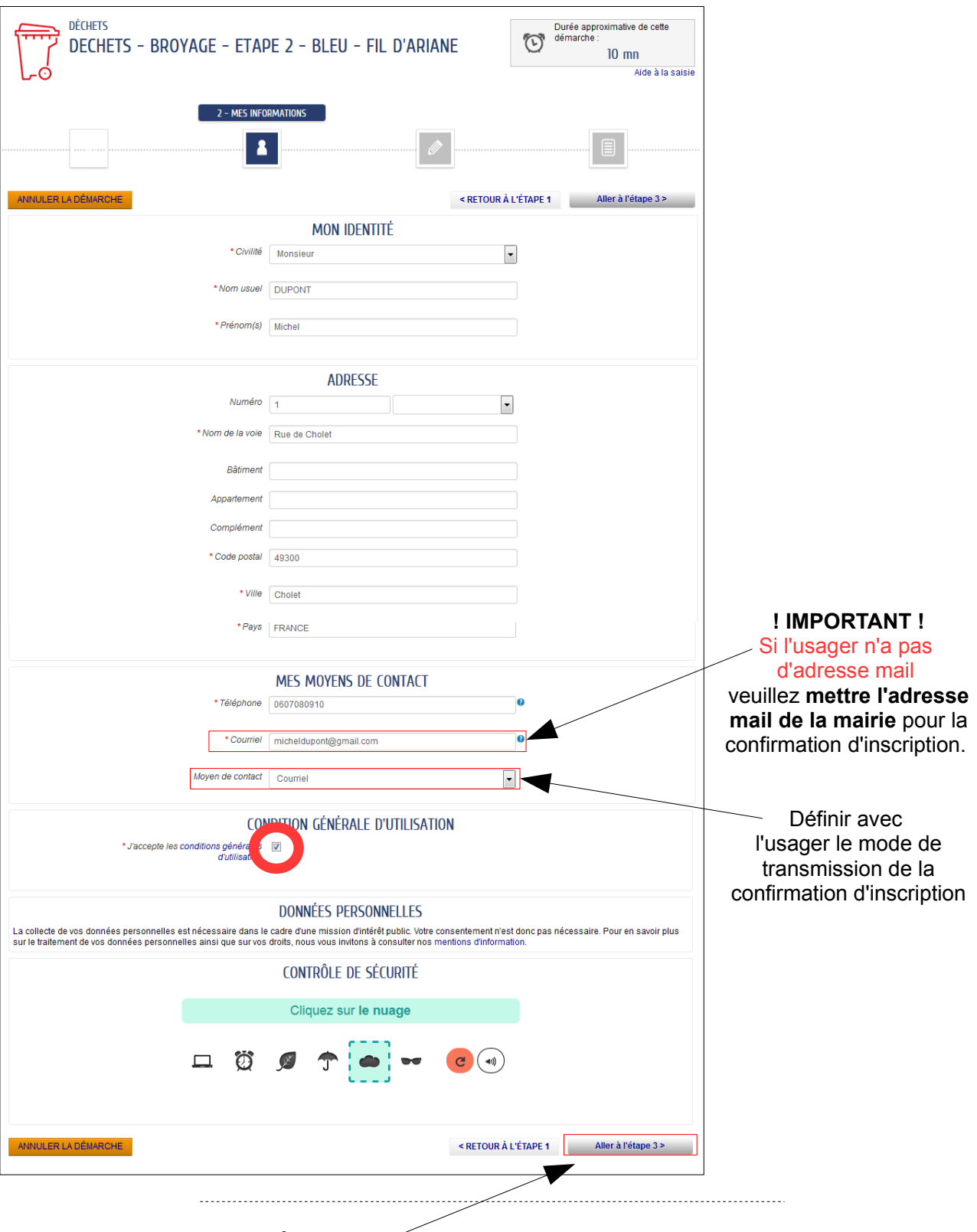

**11.** Cliquer sur **ALLER A L'ÉTAPE 3.**

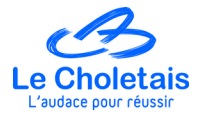

**12.** Indiquer une estimation de la quantité de végétaux que l'usager prévoit d'apporter en sélectionnant le moyen de transport et le nombre.

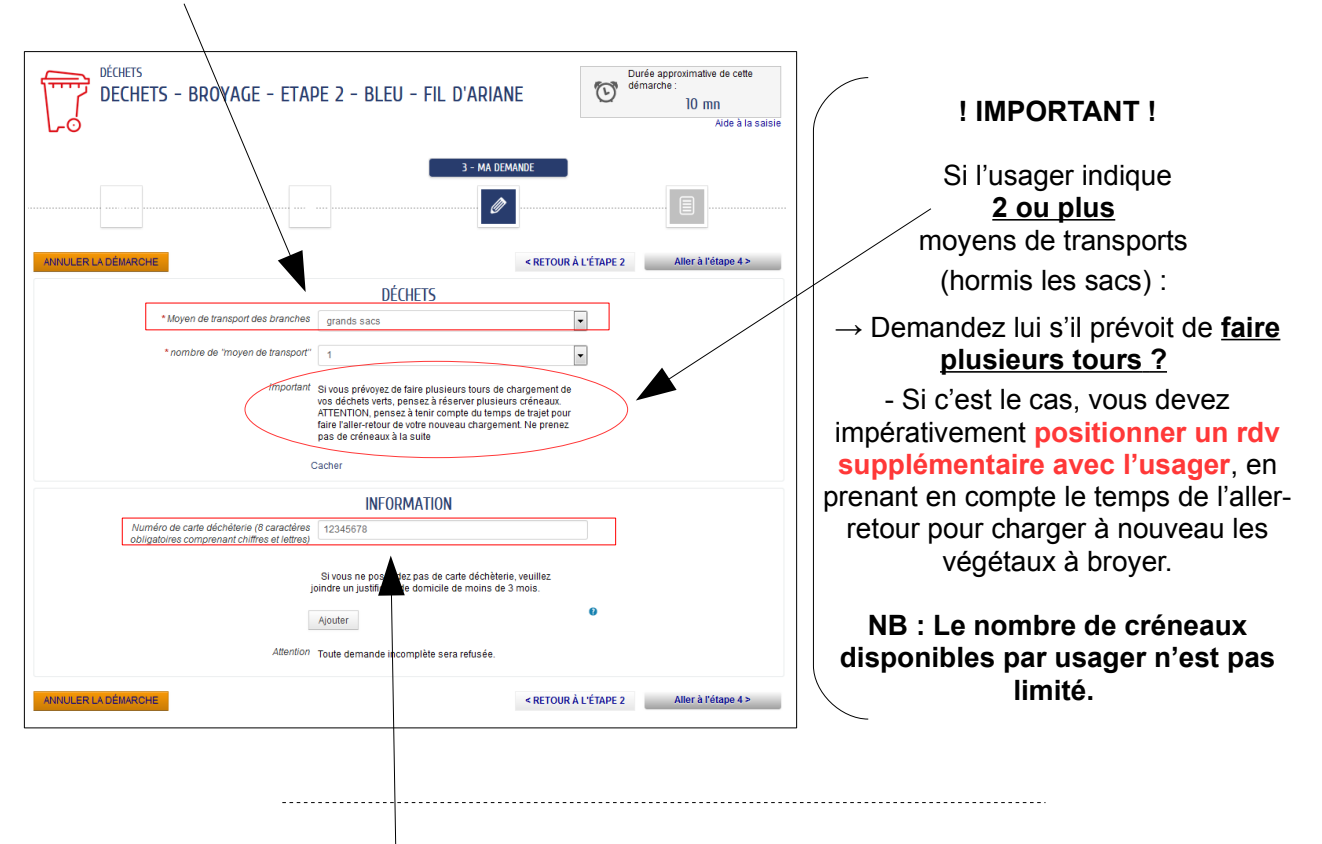

**13.** Renseigner l'étape **INFORMATION** → Cette demande d'information consiste simplement à vérifier que l'usager réside bien sur le territoire de l'AdC.

L'usager possède-t-il une carte d'accès en déchèterie ?

**OUI →** renseigner le numéro de la carte. Aucun passage en déchèterie n'est décompté.

**NON** → Demander lui de penser à fournir un justificatif de domicile dans l'immédiat si possible ou au plus tard, le jour de la prestation.

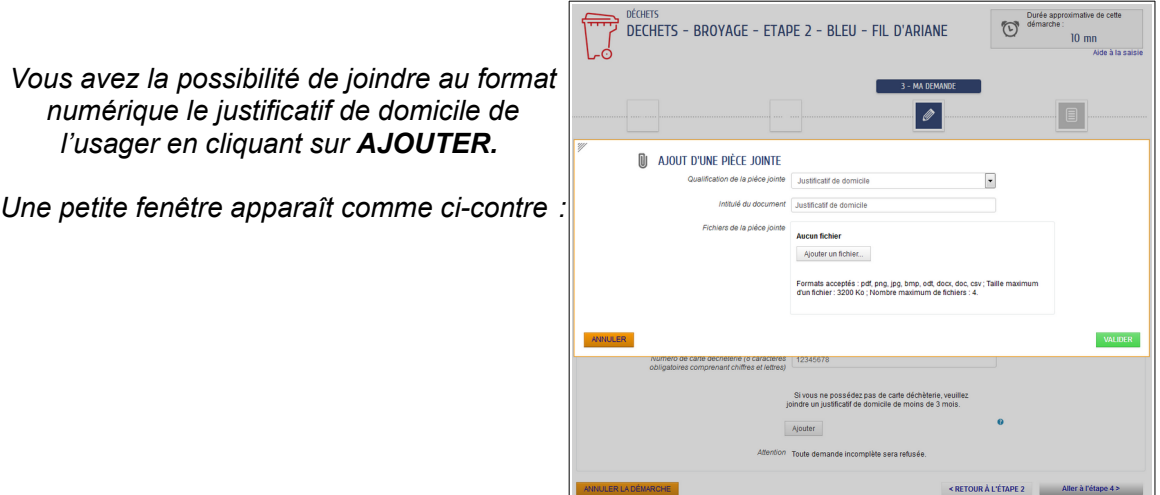

Г

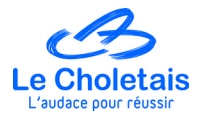

# **14.** Cliquer sur **ALLER A L'ÉTAPE 4.**

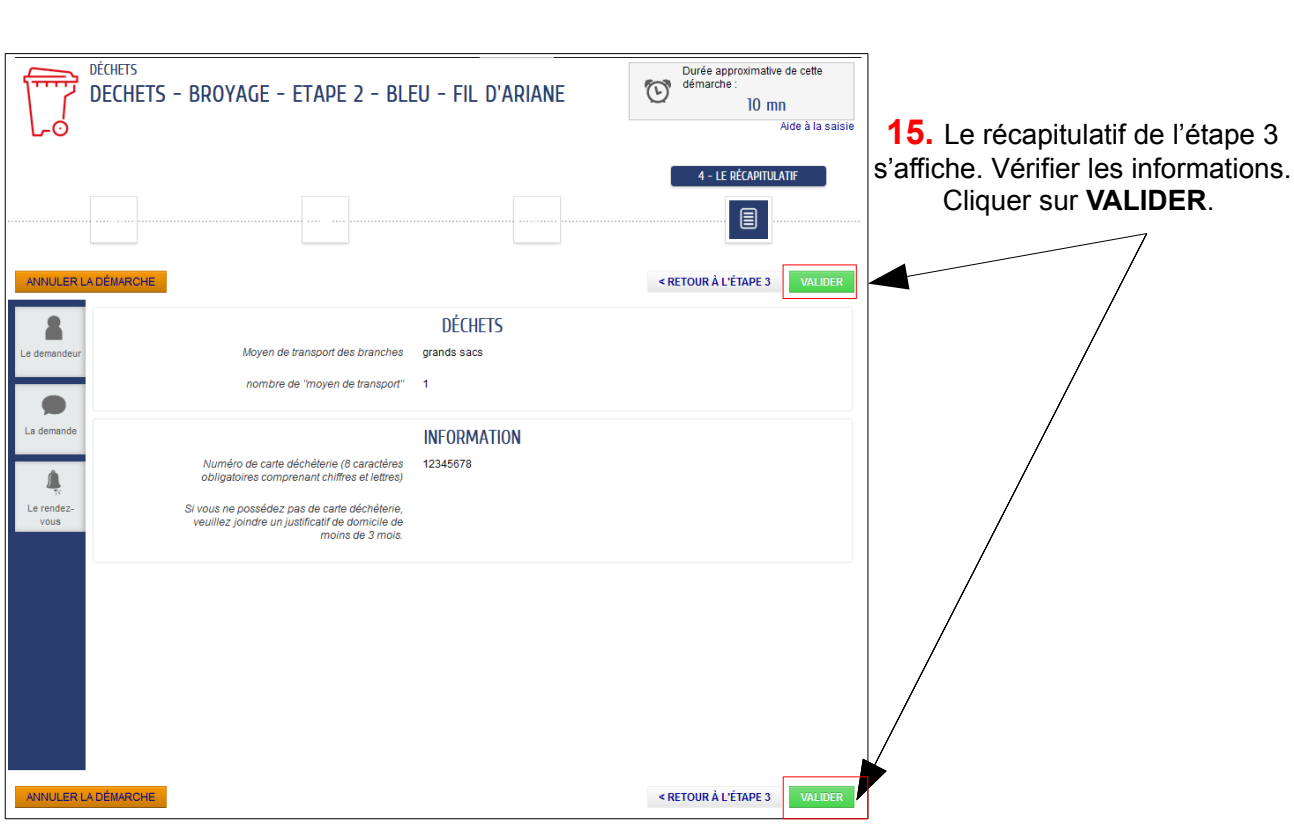

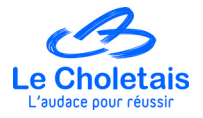

# **L'inscription est terminée et validée.**

*→ Le message « NOUS AVONS BIEN ENREGISTRE VOTRE DEMANDE » apparaît.* 

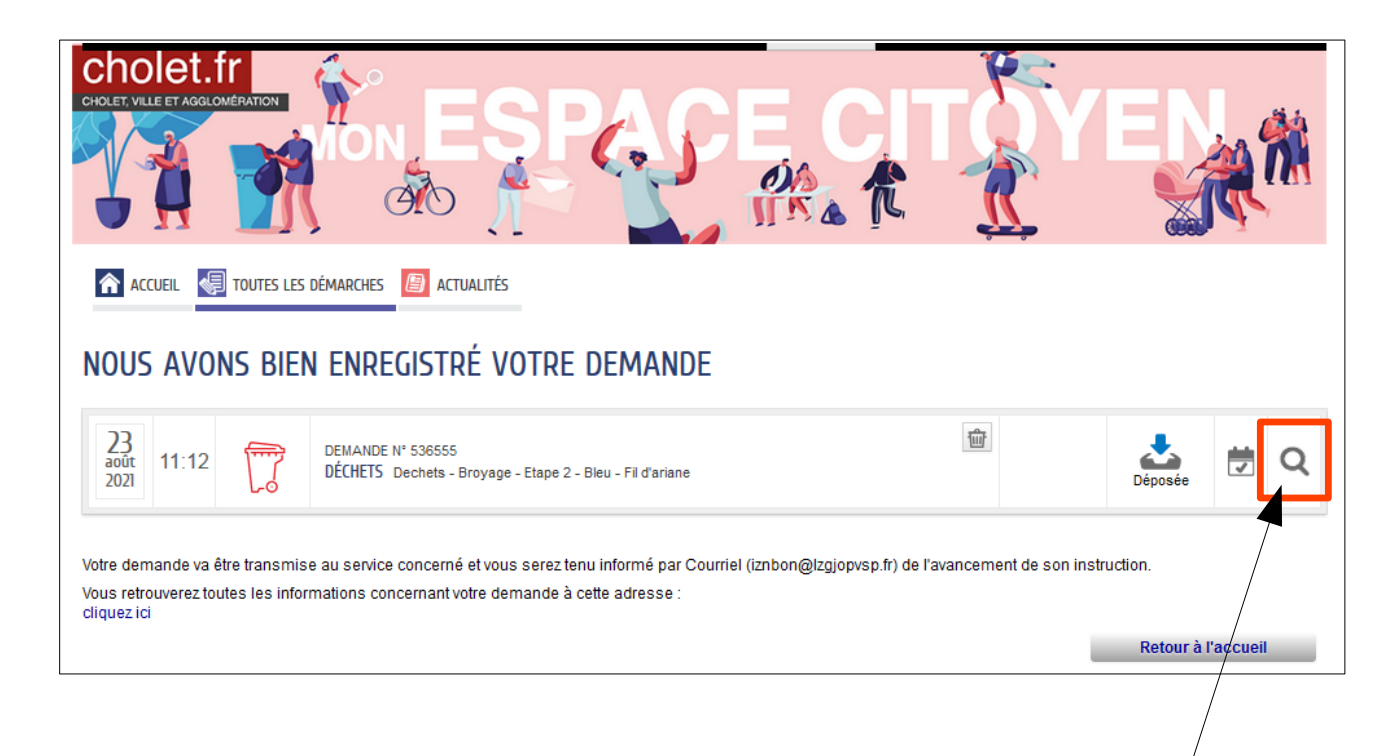

**NB : Si vous souhaitez vérifier une dernière fois l'heure et la date du rdv, cliquez sur la loupe.** 

*→ Une fenêtre avec le suivi de la demande apparaît.* 

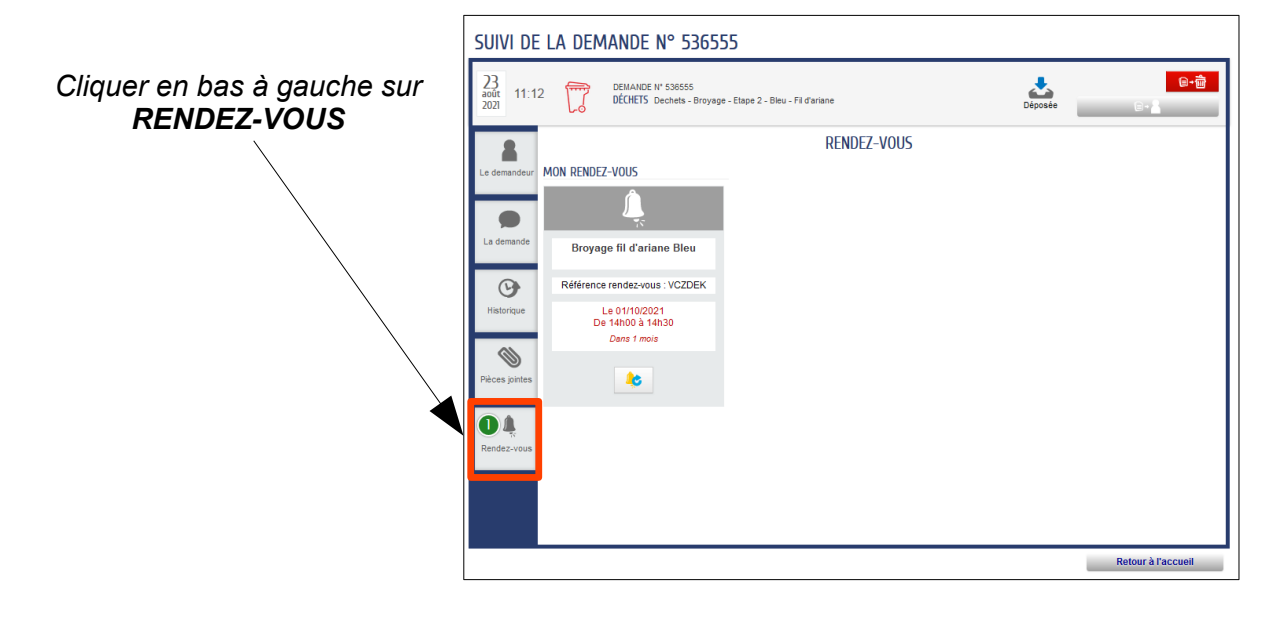

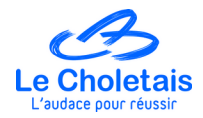

#### **! IMPORTANT ! COMMENT SUPPRIMER UN RDV ?**

**En cas d'erreur de prise du rdv ou d'annulation de la part de l'usager, vous ne pouvez pas effectuer l'annulation via ESPACE CITOYEN.** 

**Pour ce faire, vous devez contacter le service gestion des déchets de l'AdC dans les plus brefs délais afin d'annuler le rdv et de libérer le créneau.** 

**En attendant de prévenir le service gestion des déchets, vous pouvez reprendre un nouveau rdv avec l'usager sans avoir effectué l'annulation du précédent.** 

**Le service Gestion des déchets reste à votre écoute pour toute question.** 

**N'hésitez pas à contacter le service gestion des déchets au 02.44.09.25.60.**